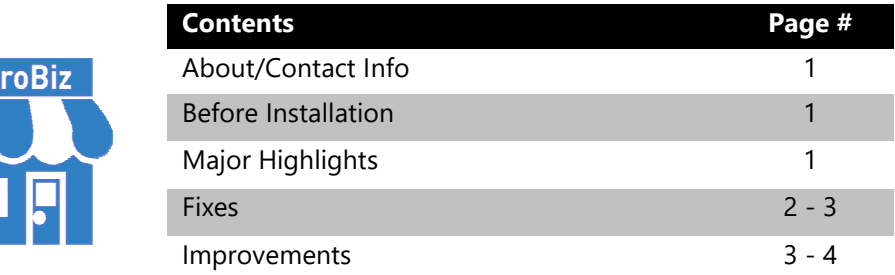

#### **Version 16.2.4 Release Notes 04/29/2019**

# **About/Contact Info**

Mio

Version 16.2.4 is the latest update to the MicroBiz for Windows. For release notes on a previous release of MicroBiz for Windows, please check our updates page online (https://microbiz.com/windows-support-release-notes/).

You can reach us through our website at **www.microbiz.com** or by phone:

- **Technical Support:** 702-749-5353 Option 1
- **Sales:** 800-929-8324 Option 2

### **Before Installation**

- Please familiarize yourself with the contents of these release notes for details regarding this version of MicroBiz, including any limitations.
- You must be on MicroBiz for Windows version 9.0 or above to apply this update. Please call our support group to arrange a manual update if you are on a version older than version 9.0.
- As with any change to your MicroBiz system, it is very important to complete a backup of your local and system files paths (BizWin and Business directories by default) prior to beginning an upgrade.

## **Highlights**

Please view the list below for more information on fixes and improvements added to v16.2.4

# **Bug Fixes**

The following issues have been addressed in this release:

- Kit Components Indicate 0.00 Revenue on Sales by Department Report. This should now be fixed in this release.
- Focus on Add/Edit Inventory Window is shifting to the left one column after performing a search. This version will no longer experience this problem.
- Full page invoices and quotes over \$1000 only prints \$1 in Subtotal. The figures will now populate correctly on the full page invoices and quotes generated.
- Export Product Master causes MicroBiz to lose the Upper path ( Business link ). This issue is no longer an issue in this release.
- Export Product Master, exports with an incorrect QTY value, usually 0. Now the system will export this with the current values in the QTY field.
- Reprint Old Invoice prints with the current time. With this release, all reprints using Reprint Old Invoice will print with the time recorded on the original sale.
- F6-Edit button is showing with a form of QTY SOLD rather then Line Number to Edit. The system has been updated to show the proper line edit form.
- Message of Unknown Member "TXTAUTOCOMPANY" is displayed with loading a customer to the front register when a specific transaction option is enabled. This message will no longer display.
- Gift Cards have been updated to call to the proper online URL, fixing the location not found or invalid account error when trying to process a Gift Card in v16.1.0
- Debit Cards being marked as Visa/MC in closeouts is fixed and now shows How Paid as 0 like it should to indicate Debit Transactions.
- Compatibility with Windows 7 systems and OpenEdge Gift Cards is fixed in this release.
- Browse under Reprint and Email Old invoice will no longer re-open itself when directly canceling the enter invoice number form.
- Invoice 5 or template INV40 is printing gibberish on Star TSP 100 model printers is now fixed, printing a valid readable printout for original and reprinted receipts.
- Customer Records not locking properly when opened on one workstation and attempting to open the same customer on another station, has been fixed. The system will only allow the customer record to be opened on one station at a time.
- Monitor Tool to monitor the cash\_tra file for records marked for removal on next clean and pack. This tool was created for users experiencing an issue where no balances would be found on customer accounts that had an open balance due.
- Customer Reported Issues Werror File fixes. We scanned several customers werror files and fixed issues reported within these files such as Record is Out of Range and Cashinar / INV8A errors.
- Duplicate Record tool in Sales Related files. This tool scans and removes duplicates created by problems in earlier versions of the program.
- OpenEdge ALLOWDUPLICATE removal this removed the call when processing a Credit or Debit card in OpenEdge to allow duplicates.
- Emailing from within MicroBiz was not going through or making it to the destination requested – this routine has been updated to allow for more emails to make it to their end destination.
- Voiding a transaction paid by Debit or Charge to Account or Store Credit was not showing the tender type at F9, this was fixed in the system to now show the tender type.
- Description and Line numbers go blank on the Front Register, this has been fixed in the system.
- 8.11 or No Table Open error when making a deposit on an IIP or running the first sale of the day. This error should no longer occur and allow transactions to go through.
- Selling a Committed item did not display with a warning if transaction function is not enabled and still allowed the sale. If the option was enabled the serialized committed item would not load or it would take the place of the last loaded standard product on the Front Register without displaying Serialized data. A new message prompt will be displayed and the transaction rules will be followed. If enabled in transaction settings to allow the sale then the sale will be allowed and data will show for serialized items. If disabled then the sale will not be allowed.
- Invoice.dbf being created in BizWin due to Hourly Sales report The file being created is now changed in name so it will no longer create an Invoice.dbf file in BizWin.

### **Improvements and Enhancements**

Improvements to version 16.2.4 of MicroBiz are as follows:

◦ Signature Capture with OpenEdge. When v16.1.0 was introduced

MicroBiz did not include the function of Signature Capture with the Ingenico iSC250 device. This version has been updated to allow users with the Ingenico iSC250 to capture signatures for all tenders, except for Debit, when require signature is enabled in the tenders tab. Alternatively, users with an Ingenico iPP320 can use one of four Topaz devices to capture a signature instead of using an iSC250 device.

- Browse under Reprint and Email Old Invoice will now focus on the most recent record and place this at the bottom of the grid rather than at the top, previously making it look like the only transaction showing.
- Coupon program enhancement Dollar off coupons can be loaded to the front register by typing the created Shortcode or coupon SKU in the front register. This will load a line item with a negative value providing a dollar off discount towards the total. These coupons can be setup with particular product filters such as department / vendor / style / size / color. If any of these are used, the product at the front register must belong to these groups in order for the coupon to be applied. There is also a minimum amount filter that can be used to ensure a specific dollar amount is reached before a coupon may be applied at the front register.
- Updated FRX/FRT Files with Top Margins of at least one quarter inch so reports would not print at the very top of a printed page.
- Enhancement of Invoicing to allow for a new type of invoice selection while remaining compatible with the older format. Old invoices can also be used with the usage of a trigger file.
- Label Printing with Zebra Printers was enhanced to allow users to select the fields they wish to print including the Company Name, Vendor ID, Style, Size & Color. Also, the SKU symbology type can be selected from three different types – Code 39, Code 93, and Code 128. The Description and Barcode start position can also be modified so that these fields print on the label.
- Month to Date Customer Purchases Tax Report Company Specific enabled via a trigger file.